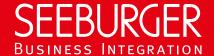

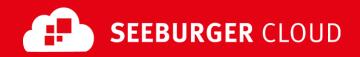

### PEPPOL Access Point: SLMP Plus Data Sheet

Technical information to configure your SLMP Plus connection to the SEEBURGER Cloud

## **Company Details**

#### SEEBURGER AG Name: Edisonstraße 1 Address: DE-75015 Bretten

#### Contact Details

| Name:   | SEEBURGER Cloud Service Team |
|---------|------------------------------|
| E-mail: | support@cloud.seeburger.de   |
| Phone:  | +49 (0)7252 96 1443          |

SLMP (Secure Link Management Protocol) is a protocol used for data exchange between SEEBURGER components, for example the communication between BIS LINK and Cloud or SEEBURGER BIS and Cloud. SLMP Plus (VAN/ASP-Add On) is activated for your Cloud Link. A confirmation of delivery / error notification (the "end-to-end response") will be sent for every message that the SEEBURGER Cloud receives via that link as soon as one of the following final states is reached:

- Successful delivery
- Manual download (message receiver only)
- Expiration of the lifetime of the message
- Stop message (message sender only)
- Routing error
- Malicious message content found by Anti-Virus scan
- Other configuration errors (e.g. if SLMP is configured on your system, and SLMP Plus is configured at the SEEBURGER

The activation of SLMP Plus requires a SEEBURGER BIS Solution supporting it. To configure your connection to the SEEBURGER Cloud, please use this data sheet we prepared for you.

The first information is for your network administrator to open your firewall for successful communication. The second part contains the configuration data required to send data to the SEEBURGER Cloud. The last one contains information you need to test your connection.

In general, we want to use TLS/SSL to secure the HTTP connection AND we want data always to be signed and encrypted on SLMP level

# 1. SLMP Plus - FIREWALL Configuration

To **SEND** data to the SEEBURGER Cloud, please open your firewall to allow outgoing SLMP/HTTPS traffic:

IP ranges: FROM: IP address of your SLMP system TO: 85.115.5.64 85.115.5.95 and 85.115.19.127 85.115.19.120

> Port: 443

To **RECEIVE** data from the SEEBURGER Cloud, please open your firewall to allow incoming SLMP/HTTPS traffic:

85.115.19.127

**FROM:** IP ranges: 85.115.5.64 TO: IP address and port of your SLMP system **85.115.5.95** and

Note: Our firewall is already open to receive messages from you.

85.115.19.120

### 2. SLMP Plus – SENDING Data to the SEEBURGER Cloud

| Our SLMP Identifier:        | Standard identifier:                                   |
|-----------------------------|--------------------------------------------------------|
|                             | SEECLOUDID_PEPPOL                                      |
|                             | Optimized identifier for Managed Service or iPaaS BIS: |
|                             | SEECLOUDID_PEPPOL_MS                                   |
| URL:                        | https://slmp.seeburger.cloud:443/peppol                |
| Security Mode:              | SLMPv2.0                                               |
| TLS/SSL certificate:        | slmp-ssl.seeburger.cloud.cer <sup>1</sup>              |
| Certificate Authority (CA): | GlobalSign Root CA                                     |
| ENCRYPTION Certificate:     | slmp.seeburger.cloud.cer <sup>1</sup>                  |

# 3. SLMP Plus - TESTING Your connection

We are not using a separate test system for the SEEBURGER Cloud. After you have finished the configuration of your EDI system, you can start testing. Send a message from your system to the SEEBURGER Cloud and check the "end-to-end response" you'll receive. If you have problems, please check your settings (e.g. firewall) or contact our SEEBURGER Cloud Service Team.

<sup>&</sup>lt;sup>1</sup>You can download our data sheets and certificates on the following URL: www.seeburger.com/cloud/connect-the-cloud/